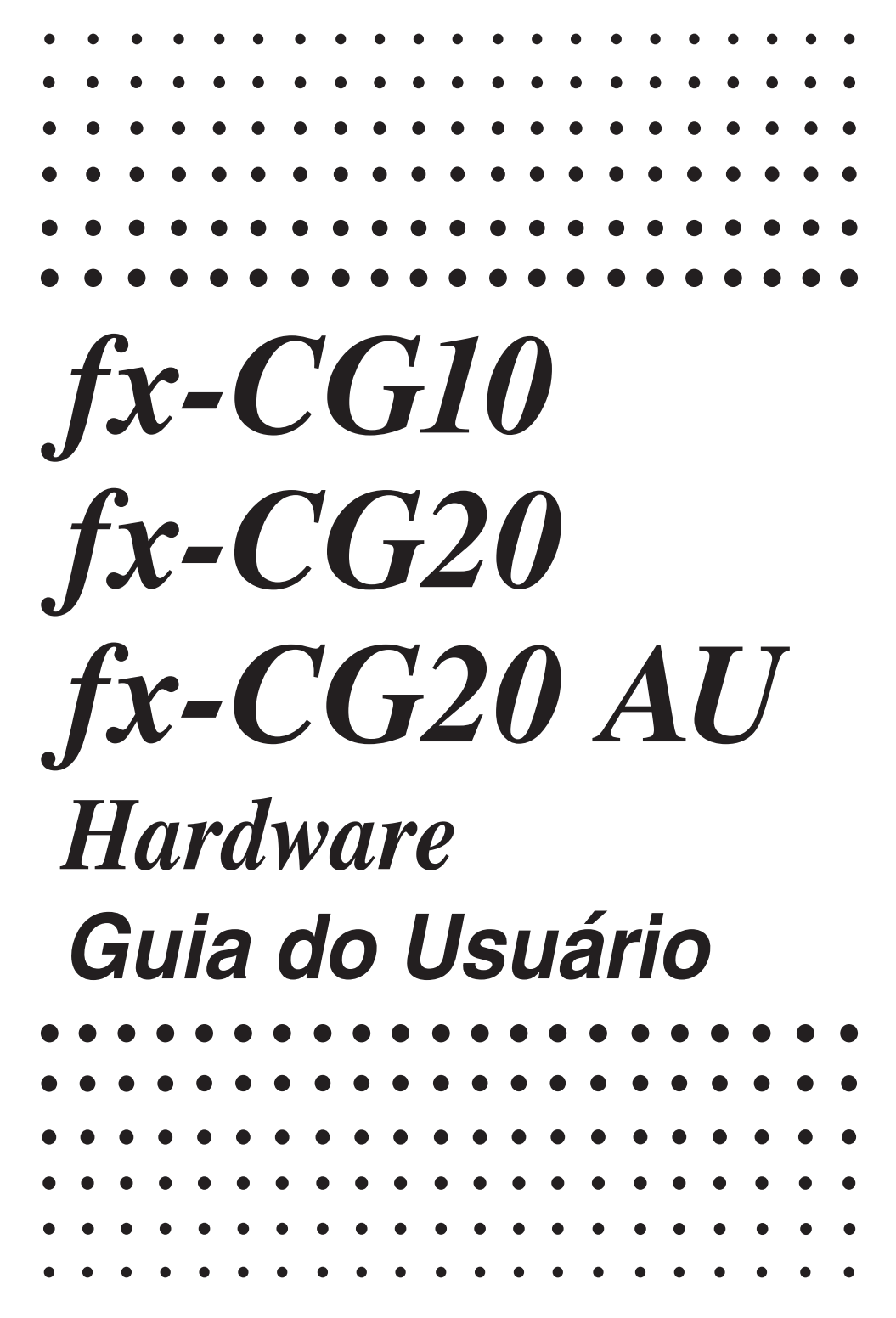

Website Mundial de Educação CASIO

# <http://edu.casio.com>

Os manuais estão disponíveis em vários idiomas em

<http://world.casio.com/manual/calc>

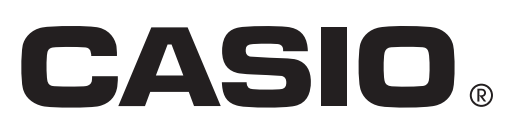

Os nomes das companhias e produtos usados neste manual podem ser as marcas registradas ou comerciais dos seus respectivos proprietários.

## **Índice**

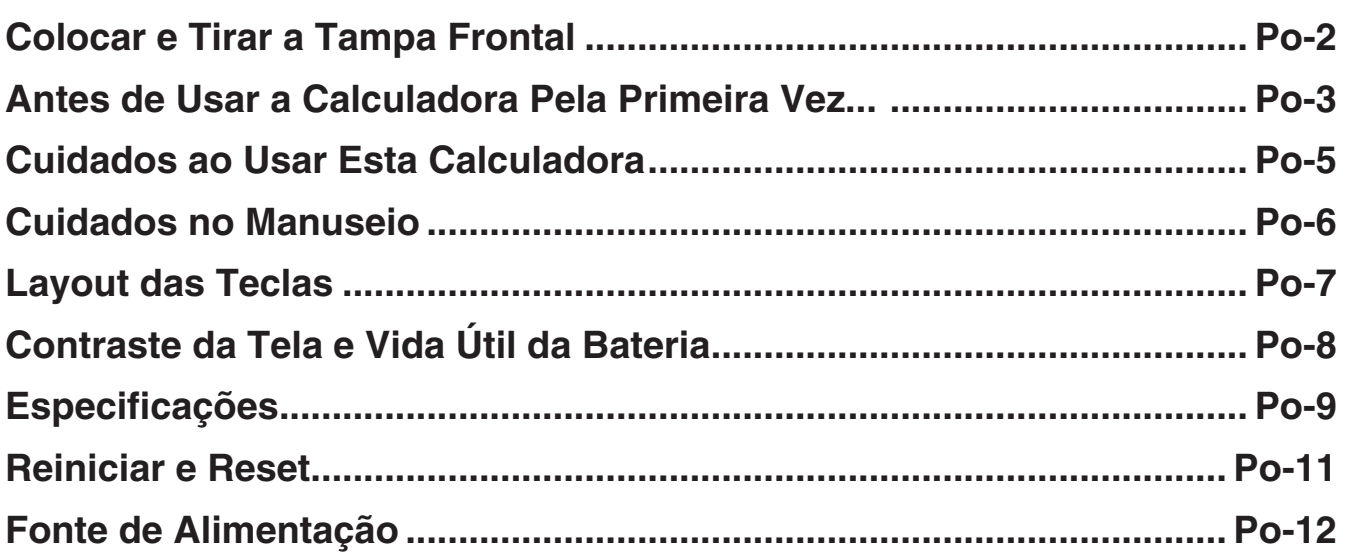

#### *Certifique-se de manter registros físicos de todos os dados importantes!*

A grande capacidade de memória da unidade permite armazenar grandes quantidades de dados.

 Deve-se notar, entretanto, que a carga baixa da bateria ou a substituição incorreta das baterias que alimentam a unidade podem fazer com que os dados armazenados na memória sejam corrompidos ou mesmo totalmente perdidos. Os dados armazenados podem também ser afetados por fortes cargas eletrostáticas ou por forte impacto. Cabe a você manter cópias de backup de dados para se proteger contra perdas.

Visto que esta calculadora usa a memória não utilizada como área de trabalho ao executar seus cálculos internos, pode ocorrer um erro quando não existir memória suficiente disponível para executar cálculos. Para evitar tais problemas, é uma boa idéia para deixar 1 ou 2 kbytes de memória livre (não usada) em todos os momentos.

 Em nenhum caso a CASIO Computer Co., Ltd. será responsável por qualquer danos, consequenciais, especiais, colaterais ou incidentais que resultem da compra ou uso destes materiais. Além disso, a CASIO Computer Co., Ltd. não será responsabilizada por nenhuma reclamação de qualquer natureza contra o uso destes materiais por qualquer outra parte.

- O conteúdo deste Guia do Usuário está sujeito a alterações sem aviso prévio.
- Nenhuma parte deste Guia do Usuário poderá ser reproduzida em qualquer forma que seja sem o consentimento expresso do fabricante.
- Certifique-se de guardar toda a documentação do usuário à mão para futuras referências.

#### <span id="page-3-0"></span>u **Para tirar a tampa frontal**

Antes de usar a calculadora, retire a tampa frontal e coloque-a na parte traseira.

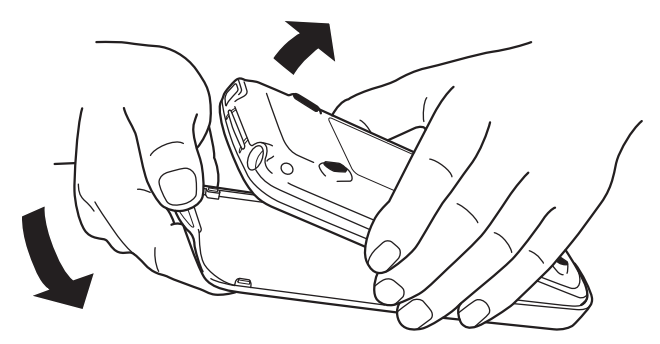

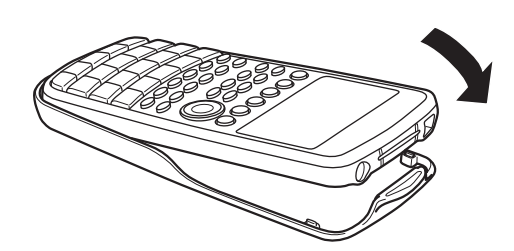

#### u **Para colocar a tampa frontal**

Quando não estiver usando a calculadora, coloque a tampa frontal na frente.

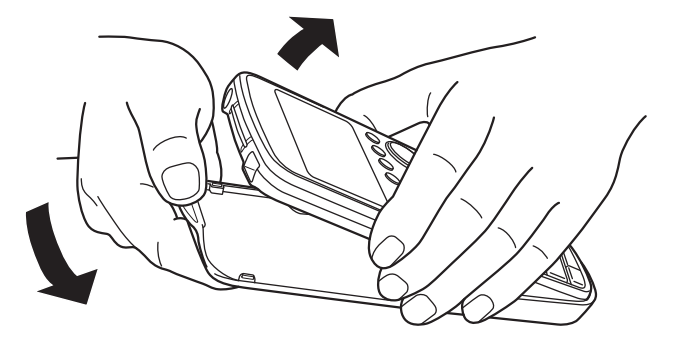

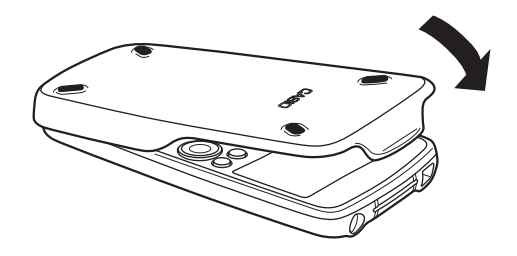

#### *Importante!*

 Sempre coloque a tampa a calculadora quando não estiver usando-a. Caso contrário o funcionamento acidental da tecla @m pode fazer com que a calculadora ligue e desgaste as baterias.

## <span id="page-4-0"></span>**Antes de Usar a Calculadora Pela Primeira Vez...**

As baterias em sua calculadora não vêm carregadas de fábrica.

Certifique-se de seguir o procedimento abaixo para carregar baterias e ajustar o contraste da tela antes de tentar utilizar a calculadora pela primeira vez.

1. Certifique-se de não pressionar acidentalmente a tecla  $\mathbb{R}^m$ ; coloque a tampa frontal na frente da calculadora e depois vire-a. Remova a tampa da bateria da calculadora puxando com o dedo no ponto marcado  $(1)$ .

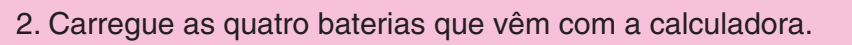

- Certifique-se de que o positivo (+) e o negativo (–) das baterias estejam nas direções corretas.
- 3. Recoloque a tampa da bateria, certificando-se de que suas abas entraram nos furos marcados (2).
	- Isto automaticamente liga a calculadora.

- 4. Vire o lado da frente da calculadora para cima e retire a tampa da frente da calculadora.
	- Certifique-se de que a mensagem de seleção de idioma é exibida na tela. Se esta tela não aparecer, pressione o botão RESTART na parte de trás da calculadora.

#### *Importante!*

Sua calculadora pode demorar alguns instantes para iniciar depois que você pressionar o botão RESTART.

- 5. Use as teclas de cursor  $\textcircled{2}$  e  $\textcircled{3}$  para selecionar o idioma pretendido e pressione **F1**(SELECT).
	- Quando aparece uma mensagem de confirmação de seleção de idioma, pressione [EXIT].

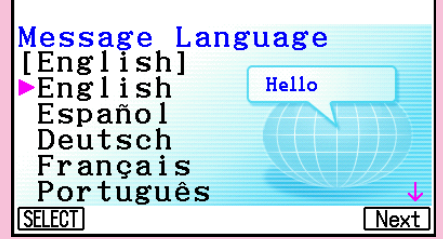

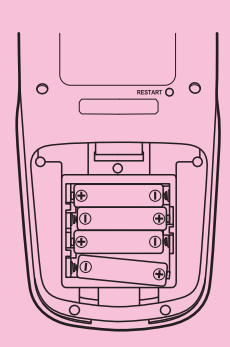

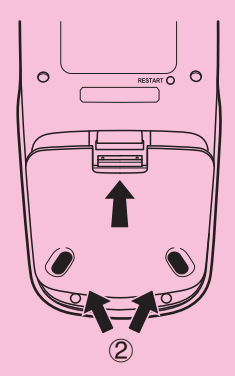

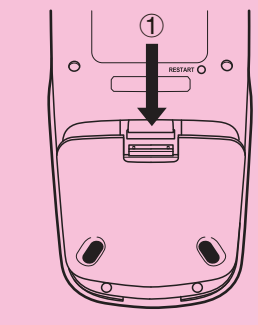

6. Pressione F6 (Next). A tela de definições da tela é exibida.

#### Display Settings

Backlight Level Dark<※3/5※►Light **INITIAL Next** 

- 7. Pressione  $\bigcirc$  para tornar a tela mais escura, ou  $\bigcirc$  para torná-la mais clara.
	- F1 (INITIAL) retorna o contraste da tela para sua definição inicial padrão.
- 8. Pressione **F6**(Next). A tela de propriedades de energia é exibida.

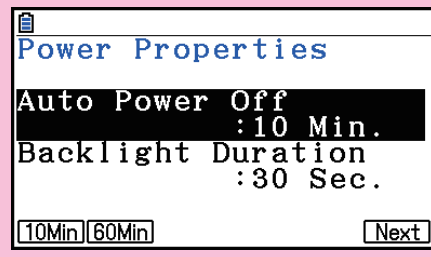

- 9. Especifique o tempo de ativação do desligar automático.
	- Pressione F1 (10Min) para especificar aproximadamente 10 minutos ou F2 (60Min) para especificar aproximadamente 60 minutos.
- 10. Pressione F6(Next). A tela de definições da bateria é exibida.
- 11. Use  $\textcircled{e}$  e  $\textcircled{e}$  para selecionar o tipo de bateria que coincide com as carregadas na calculadora e pressione **F1** (SELECT).
	- Se você estiver usando as baterias que vêm com a calculadora, selecione "Alkaline batteries".
	- Pressionar F1 (SELECT) faz com que uma caixa de diálogo de confirmação seja exibida.
- 12. Pressione F1 (Yes) para mudar a configuração, ou F6 (No) para cancelar e voltar à tela de definições da bateria.
	- Pressionar [F1] faz com que volte à tela de definições da bateria, com "Finish" exibido para o item do menu de funções F6.
- 13. Pressione F6 (Finish) para terminar o processo de configuração e exibir o Menu Principal.

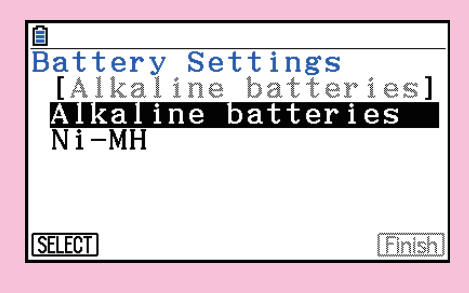

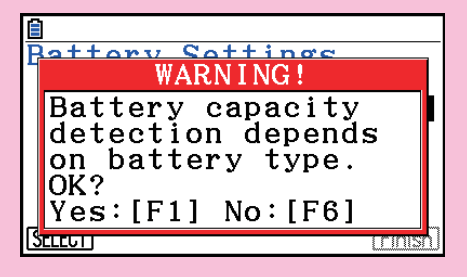

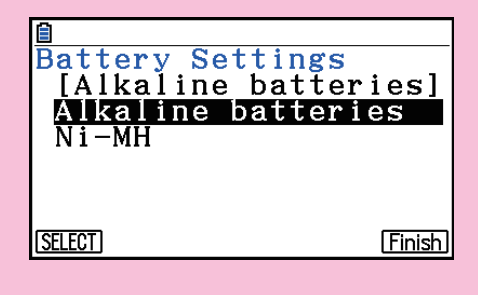

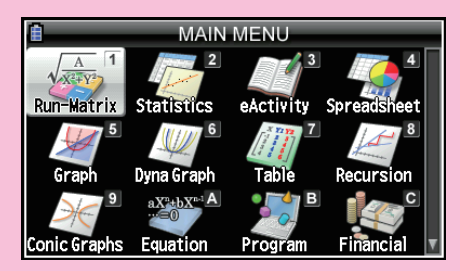

## <span id="page-6-0"></span>**Cuidados ao Usar Esta Calculadora**

 Uma barra de progresso e/ou um indicador de ocupado aparecem na tela sempre que a calculadora estiver executando um cálculo, gravando ou lendo a memória.

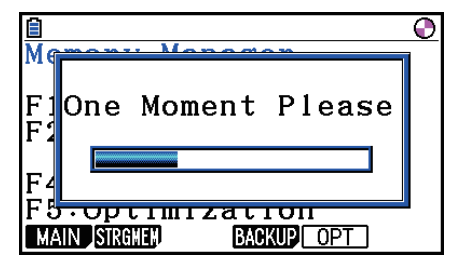

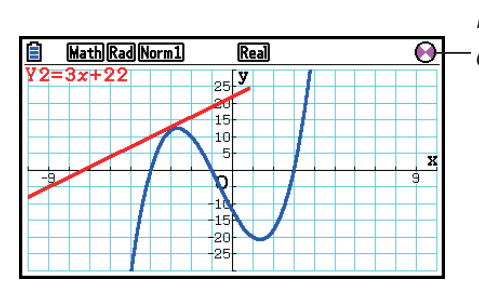

 Indicador de ocupado

Barra de progresso

 Nunca pressione o botão RESTART ou remova as baterias da calculadora quando a barra de progresso ou o indicador de ocupado estiver na tela. Fazer isso pode fazer com que o conteúdo da memória seja perdido e pode causar mau funcionamento da calculadora.

 A calculadora está equipada com memória flash para armazenamento de dados. É recomendável sempre fazer backup dos dados para a memória flash. Para detalhes sobre como fazer backup, consulte "Uso do Gestor de Memória" (página 11-1) no Guia do Usuário do Software em separado.

 Também é possível transferir arquivos de backup (página 11-11) para um computador através do estabelecimento de uma conexão USB entre a calculadora e um computador. Para mais informações sobre a transferência de arquivos do computador para a calculadora, consulte o "Capítulo 13 Comunicação de Dados" no Guia do Usuário do Software em separado.

## <span id="page-7-0"></span>**Cuidados no Manuseio**

- Sua calculadora é composta de componentes de precisão. Nunca tente desmontá-la.
- Evite deixar cair a sua calculadora e submetê-la a impactos fortes.
- Não guarde a calculadora ou deixe-a em áreas expostas a altas temperaturas, a umidade, ou a grandes quantidades de poeira. Quando exposta a baixas temperaturas, a calculadora pode precisar de mais tempo para exibir os resultados e até mesmo deixar de funcionar. A calculadora funcionará corretamente assim que for trazida de volta à temperatura normal.
- A calculadora é compatível com o uso de pilhas alcalinas e baterias recarregáveis de hidreto de metálico de níquel. Observe que a quantidade da operação entre as taxas previstas por baterias de hidreto metálico de níquel é menor do que a vida de baterias alcalinas. Use apenas baterias especificamente recomendadas para esta calculadora.
- Substitua as baterias uma vez a cada ano, independentemente do quanto a calculadora foi usada durante esse período. Nunca deixe pilhas sem carga dentro do compartimento de baterias. Podem vazar e danificar a unidade. Retire imediatamente as baterias de hidreto metálico de níquel da calculadora após a carga se esgotar. Deixar as baterias de hidreto metálico de níquel descarregadas na calculadora pode fazer com que se deteriorem.
- Mantenha as baterias fora do alcance das crianças. Em caso de ingestão, consulte imediatamente um médico.
- Evite usar líquidos voláteis, como diluente ou benzina para limpar a unidade. Limpe com um pano macio e seco, ou com um umedecido com uma solução de água e detergente neutro e torcido.
- Sempre seja delicado ao retirar a poeira da tela para evitar riscá-la.
- Em nenhum caso, o fabricante e seus fornecedores serão responsáveis perante você ou qualquer outra pessoa por quaisquer danos, despesas, lucros cessantes, perda de economias ou outros danos decorrentes da perda de dados e/ou fórmulas decorrentes de mau funcionamento, consertos ou substituição da bateria. Cabe a você preparar registros físicos de dados para se proteger contra perda de dados.
- Nunca descarte as baterias, o painel de cristal líquido, ou outros componentes para queimá-los.
- Certifique-se de que o botão de ligar está ajustado para OFF ao substituir as baterias.
- Se a calculadora for exposta a uma forte carga eletrostática, seu conteúdo de memória pode ser danificado ou as teclas podem parar de funcionar. Nesse caso, execute a operação Reset para limpar a memória e restaurar o funcionamento normal da tecla.
- Se a calculadora para de funcionar corretamente por algum motivo, use um objeto fino e pontudo para pressionar o botão RESTART na parte de trás da calculadora. Observe, porém, que isto limpa todos os dados na memória da calculadora.
- Observe que a forte vibração ou impacto durante a execução do programa pode fazer com que a execução pare ou pode danificar o conteúdo da memória da calculadora.
- O uso da calculadora perto de uma televisão ou de rádio pode causar interferência com a recepção de rádio ou TV.
- Não use esta calculadora em áreas onde o uso de equipamentos eletrônicos for proibido.
- O painel de cristal líquido usado para o LCD da calculadora incorpora tecnologia de alta precisão para produção efetiva de pixels de pelo menos 99,99%. Mesmo neste nível, alguns pixels podem não acender ou permanecer acesos o tempo todo. Isto é normal e não indica mau funcionamento.
- Devido a limitações do LCD equipado nesta calculadora, imagens gráficas podem não aparecer de forma igual no monitor de seu computador em termos de cor, etc.
- Antes de presumir o mau funcionamento da unidade, certifique-se de reler atentamente este Guia do Usuário e de garantir que o problema não é devido a bateria insuficiente, erros de programação ou operacionais.

<span id="page-8-0"></span>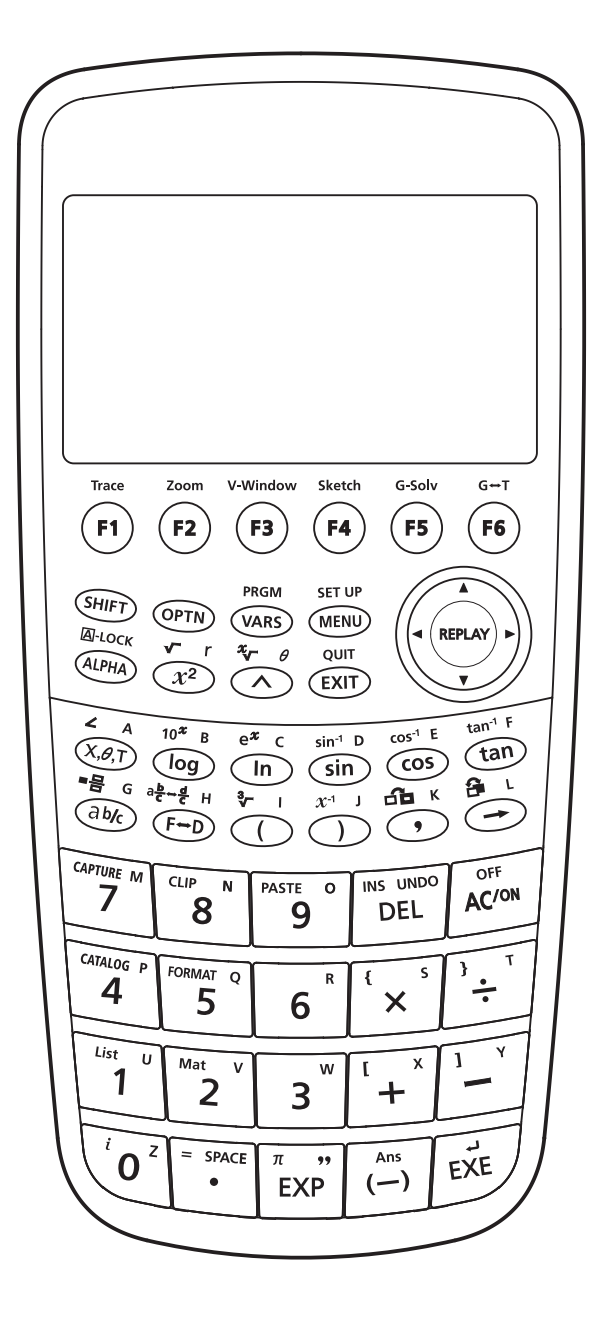

#### <span id="page-9-0"></span> $\blacksquare$  Contraste da Tela

 É possível selecionar um valor de contraste da tela no intervalo de 1 (menor contraste) a 5 (maior contraste). A definição inicial padrão de fábrica do contraste é 3.

 O nível de contraste muda para 1 (menor contraste) automaticamente se não for realizada nenhuma operação na calculadora em cerca de 30 segundos. A realização de uma operação retorna a luminosidade da tela para o nível especificado pelo valor atual da configuração.

 Para mais detalhes sobre como configurar a definição de contraste da tela, consulte o "Capítulo 12 Gestor de Sistema" no Guia do Usuário do Software em separado.

#### k **Vida Útil da Bateria**

 A vida útil da bateria é afetada pelas definições de duração da luz de fundo e do contraste da tela. A vida útil da bateria também é afetada pela maneira como a calculadora é usada. O uso de um programa para executar uma longa série de cálculos, por exemplo, encurtará a vida útil da bateria.

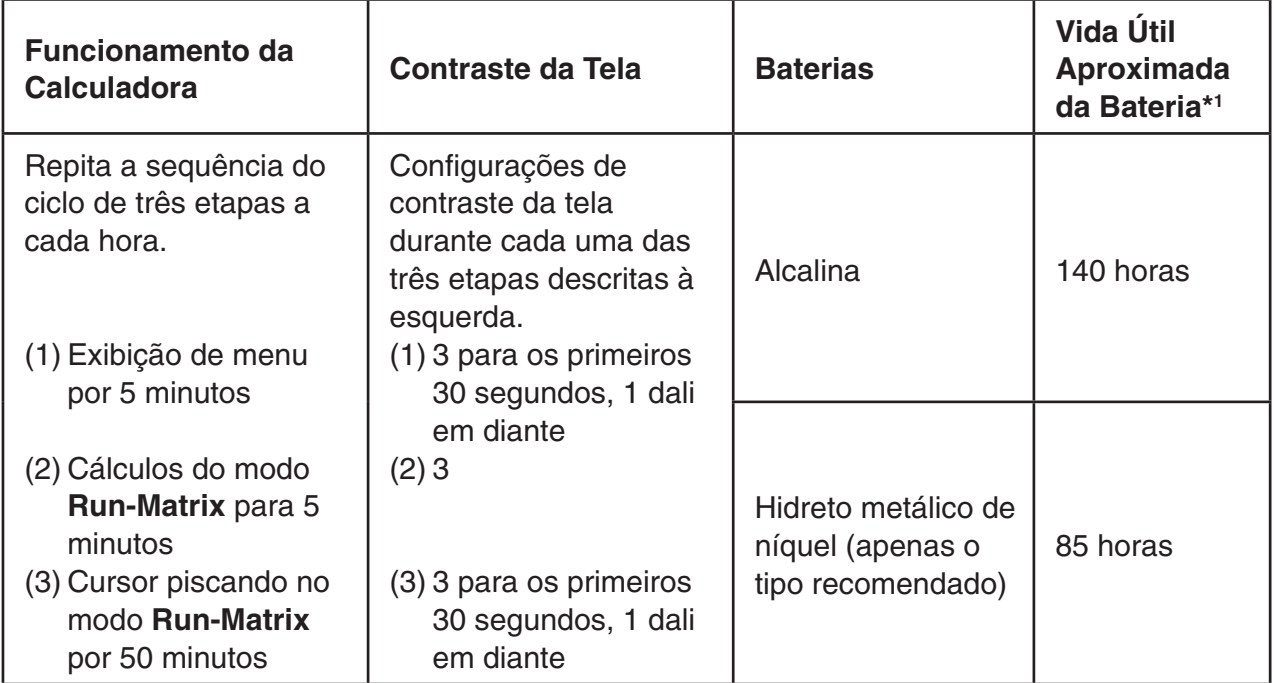

\*<sup>1</sup> Baterias alcalinas novas ou baterias novas totalmente carregadas de hidreto metálico de níquel usadas em temperatura ambiente de 25 °C. Valores de vida útil da bateria são aproximados e são destinados apenas para referência.

<span id="page-10-0"></span>**Variáveis:** 28

#### **Intervalo de cálculo:**

 $\pm 1 \times 10^{-99}$  para  $\pm 9,999999999 \times 10^{99}$  e 0. Operações internas usam mantissa de 15 algarismos.

**Intervalo de exibição exponencial:** Norm 1: 10<sup>-2</sup> > |x|, |x| ≧ 10<sup>10</sup> Norm 2: 10<sup>-9</sup> > |*x*|, |*x*| ≧ 10<sup>10</sup>

**Capacidade de programa:** 61.000 bytes (máx.)

**Capacidade de memória de armazenamento:** fx-CG10/fx-CG20: 16MB (máx.) fx-CG20 AU: 4,5MB (máx.)

**Fonte de alimentação:** Quatro pilhas alcalinas tamanho AAA LR03 (AM4), ou quatro baterias de hidreto metálico de níquel

#### **Consumo de energia:** 0,6 W

#### **Vida útil aproximada da bateria:**

- Baterias alcalinas novas ou baterias novas totalmente carregadas de hidreto metálico de níquel usadas em temperatura ambiente de 25 °C.
- Condições Operacionais:
	- (a) Exibição de cursor piscando sem parar no modo **Run-Matrix** . A cada hora, o contraste da tela passa para 3 nos primeiros 30 segundos e vai para 1 para o restante da hora.
	- (b) Repita o ciclo de uma hora de (1), (2) e (3) abaixo.
		- (1) Exibição de menu por 5 minutos (contraste da tela passa para 3 nos primeiros três de 30 segundos e depois vai para 1)
		- (2) Cálculos do modo **Run-Matrix** para 5 minutos (contraste da tela 3)
		- (3) Cursor piscando no modo **Run-Matrix** por 50 minutos (contraste da tela 3 para os primeiros 30 segundos e depois 1)
	- (c) Desligar

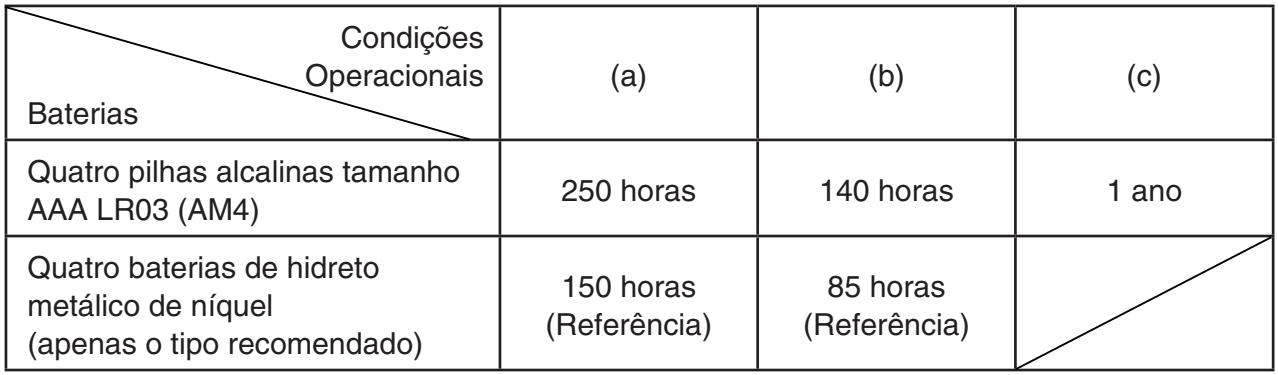

\* A duração da bateria pode ser reduzida drasticamente com as condições descritas abaixo.

- Execução de cálculos de programa contínuo
- O fabricante e o tipo de bateria usada, as diferenças entre as baterias individuais
- Condições operacionais (aplicações usadas)
- Definições da calculadora (contraste da tela, duração da luz de fundo)

#### **Desligar automático:**

 A energia é automaticamente desligada aproximadamente 10 minutos ou aproximadamente 60 minutos após a última operação.

#### **Temperatura de operação:** 0 °C a 40 °C

**Dimensões:** 20,6mm (A) × 89,5mm (L) × 188,5mm (P)

**Peso aproximado:** 230 g (incluindo as baterias)

 **Comunicação de Dados** 

#### **Porta serial de 3 pinos**

**Método:** Transmissão semiduplex, start-stop (assíncrona)

#### **Velocidade de transmissão (BPS):**

 115200 bits/segundo (normal) 9600 bits/segundo (quando conectada a uma calculadora da série CFX-9850G ou fx-7400G; comandos Send/Receive) 38400 bits/segundo (comandos Send38k/Receive38k)

#### **<115200 bits/segundo>**

 **Paridade:** PAR

 **Comprimento do bit:** 8 bits

#### **Bit de parada:**

 Enviar: 1 bit Receber: 1 bit Inclui paridade (Nenhuma) 1 bit  **Controle X ON/X OFF:** Nenhum

#### **<9600, 38400 bits/segundo>**

 **Paridade:** Nenhum

 **Comprimento do bit:** 8 bits

#### **Bit de parada:**

 Enviar: 3 bits Receber: 2 bits

Inclui paridade (Nenhuma) 1 bit

#### **Controle X ON/X OFF:** Nenhum

#### **Porta USB**

De acordo com os padrões USB 2.0

#### <span id="page-12-0"></span>**• Reiniciar**

 Caso a calculadora comece a funcionar de forma incorreta, é possível reiniciá-la pressionando o botão RESTART. Entretanto, observe que o botão RESTART somente deve ser usado como último recurso. Normalmente, ao pressionar o botão RESTART o sistema operacional da calculadora é reiniciado, de modo que programas, funções de gráficos e outros dados permanecem na memória.

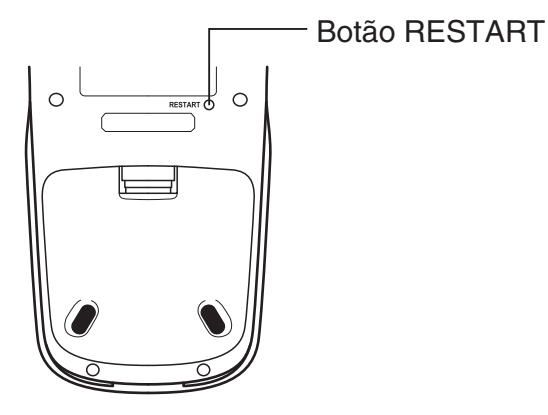

#### *Importante!*

 A calculadora guarda cópias de segurança dos dados do usuário (memória principal) quando é desligada e volta a carregá-los quando é religada.

 Quando o botão RESTART é pressionado, a calculadora reinicia e carrega os dados das cópias de segurança. Ou seja, caso o botão RESTART seja pressionado após a edição de um programa, de uma função gráfica ou outro dado, todos os dados cuja cópia de segurança não tenha sido feita serão perdidos.

#### u **Reset**

 O reset é usado quando se deseja apagar todos os dados que estiverem na memória da calculadora e retornar às configurações iniciais de todos os modos.

 Antes de realizar a operação de reset, tome nota de todos dados importantes. Para detalhes, consulte "Redefinir" (página 12-4) no Guia do Usuário do Software em separado.

## <span id="page-13-0"></span>**Fonte de Alimentação**

 Esta calculadora é alimentada por quatro pilhas alcalinas tamanho AAA LR03 (AM4), ou quatro baterias de hidreto metálico de níquel.

Um ícone no canto superior esquerdo da tela indica o nível atual da bateria.

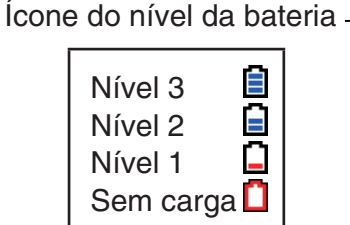

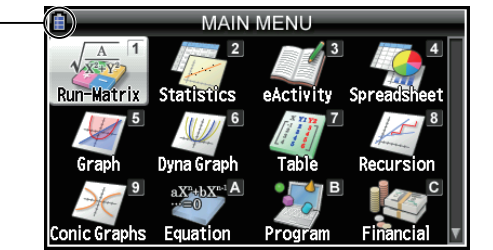

 Caso a mensagem abaixo aparece na tela, desligue a calculadora imediatamente e substitua as pilhas conforme as instruções.

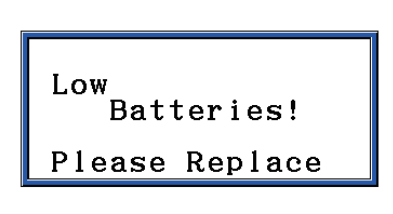

 Se tentar continuar a usar a calculadora, ela desligará automaticamente a fim de proteger o conteúdo da memória. Não será possível religá-la até que as pilhas sejam substituídas.

 Certifique-se de substituir as baterias pelo menos uma vez por ano, não importa o quanto use a calculadora durante esse tempo.

 As baterias que vêm com esta calculadora descarregam ligeiramente durante o transporte e armazenamento. Devido a isso, podem exigir a substituição mais cedo do que a vida útil normal e esperada da bateria.

#### k **Substituição de Baterias**

#### **Cuidados:**

 O uso incorreto das baterias pode causar estouro ou vazamento, possivelmente danificando o interior da calculadora. Observe os seguintes cuidados:

- Use apenas baterias especificamente listadas na "Baterias Recomendadas" (página Po-13). Nunca use outro tipo de baterias.
- Certifique-se de que os polos positivo (+) e negativo (–) das baterias estejam nas direções corretas.
- Nunca misture baterias de diferentes marcas e modelos.
- Ao usar baterias de hidreto metálico de níquel, certifique-se de carregá-la totalmente antes de usá-la.
- Para mais detalhes sobre como carregar as baterias de hidreto metálico de níquel, consulte a documentação do usuário que vem com as baterias.
- Observe que a quantidade da operação entre as cargas previstas por baterias de hidreto metálico de níquel pode ser menor do que a vida útil de baterias alcalinas.
- Nunca misture baterias de diferentes tipos.
- Nunca misture baterias antigas e novas.
- Nunca deixe pilhas sem carga dentro do compartimento de baterias.
- Retire as baterias se não planeja usar a calculadora por longos períodos.
- Nunca tente recarregar as baterias fornecidas com a calculadora.
- Não exponha as baterias ao calor direto, nem deixe-as em curto-circuito ou tente desmontá-las.

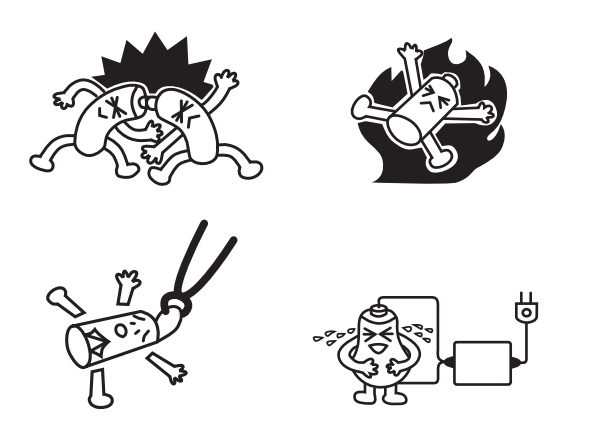

 • Para obter detalhes sobre como usar as baterias, consulte a documentação do usuário que vem com as baterias.

 (No caso de um vazamento da bateria, limpe o compartimento das baterias da calculadora imediatamente, tomando cuidado para evitar que o fluido da bateria entre em contato direto com a pele.)

 Mantenha as baterias fora do alcance das crianças. Em caso de ingestão, consulte imediatamente um médico.

#### u **Baterias Recomendadas**

#### **Pilhas alcalinas tamanho AAA:**

LR03 (AM4)

#### **Pilhas de níquel-hidreto metálico tamanho AAA:**

- Duracell recarregável
- Energizer recarregável
- Panasonic eneloop (SANYO eneloop)

#### u **Para substituir as baterias**

#### *Importante!*

- Nunca ligue a calculadora enquanto as baterias forem removidas ou não estiverem carregadas corretamente. Fazer isso pode causar apagamento de dados da memória e mau funcionamento da calculadora. Se o mau uso das baterias causar tais problemas, carregue corretamente as baterias e execute a operação de reinício para retomar o funcionamento normal.
- Certifique-se de substituir todas as quatro baterias por outras novas.
- Depois de substituir as baterias, certifique-se que as definições destas estão configuradas corretamente.
- 1. Pressione [SHIFT] [AC/OM] (OFF) para desligar a calculadora.

#### *Aviso!*

- Certifique-se de desligar a calculadora antes de trocar as baterias. Substituir as baterias com a calculadora ligada fará com que os dados na memória sejam apagados.
- 2. Certifique-se de não pressionar acidentalmente a tecla  $\overline{AC}$ , coloque a tampa frontal na frente da calculadora, e depois vire-a.

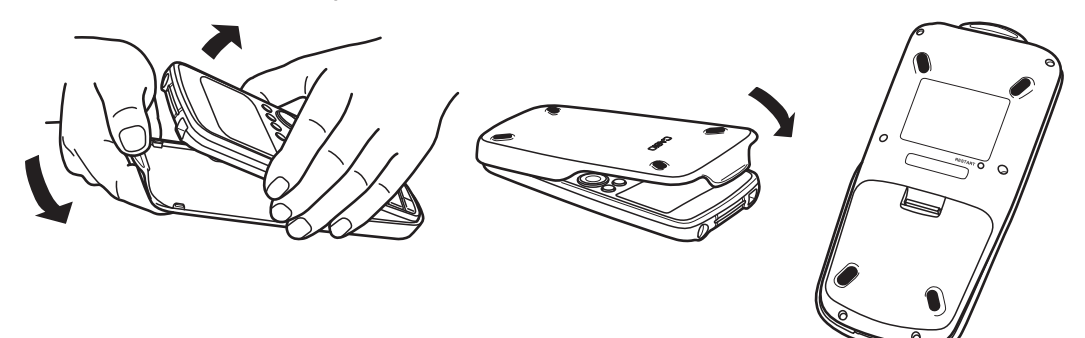

- 3. Remova a tampa da bateria da calculadora puxando com seu dedo no ponto marcado  $(1)$ .
- 4. Retire as quatro baterias antigas.
- 5. Realize as etapas 2 a 13 do procedimento em "Antes de Usar a Calculadora Pela Primeira Vez..." na página Po-3.

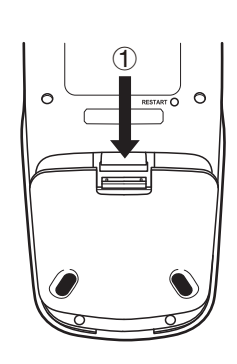

#### k **Sobre a Função Desligar Automático**

A calculadora desliga-se automaticamente se não realizar nenhuma operação dentro do prazo de ativação do Desligar Automático especificado. É possível especificar aproximadamente 10 minutos ou aproximadamente 60 minutos como o tempo de ativação (consulte "Definições de Propriedades de Energia" na página 12-2 no Guia do Usuário do Software em separado). Para restaurar a energia, pressione  $AC^{\infty}$ .

# EAC

#### **Canadian Regulatory Information Information concernant la Réglementation Canadienne**

 This Class B digital apparatus complies with Canadian ICES-003.

 Cet appareil numérique de la classe B est conforme à la norme NMB-003 du Canada.

Manufacturer: CASIO COMPUTER CO., LTD.  $C\in$ 6-2, Hon-machi 1-chome, Shibuya-ku, Tokyo 151-8543, Japan Responsible within the European Union: Casio Europe GmbH Casio-Platz 1, 22848 Norderstedt, Germany www.casio-europe.com

# **CASIO**

### **CASIO COMPUTER CO., LTD.**

6-2, Hon-machi 1-chome Shibuya-ku, Tokyo 151-8543, Japan

> SA1709-D  **© 2013 CASIO COMPUTER CO., LTD.**